#### DIRECTIONS FOR CONVERTING YOUTUBE MUSIC TO ITUNES

- 1. SELECT THE ARTIST OF YOUR CHOICE FROM GOOGLE. TYPE THEIR NAME ALONG WITH THE YOUTUBEBEHIND THE NAME
- 2. ONCE SELECTED COPY THE URL FOR THAT SONG

# Never Would've Made It - Marvin Sapp - YouTube<br>
WWW.youtube.com/watch?v=7JXFg5KEoXg

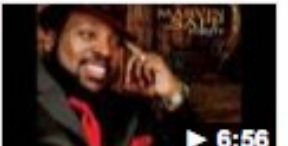

Feb 28, 2008 - Uploaded by GospelMusicTV Album: Thirsty Lyrics: Never would have made it, never could have made it, without you I would have lost it all ...

3. GO BACK TO GOOGLE AND TYPE YOUTUBE TO MP3 FOR AUDIO AND YOUTUBE TO MP4 FOR VIDEO.

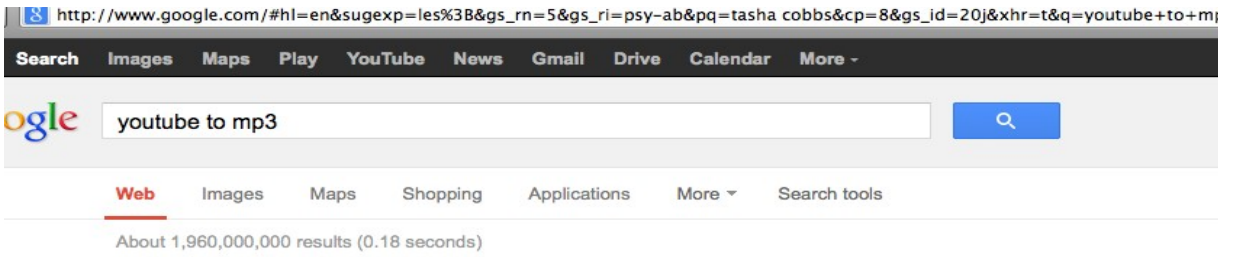

4. CLICK ON YOUTUBE CONVERTER AS ILLUSTEATED BELOW

### ListenToYouTube.com: YouTube to MP3 Converter - Fast, Free www.listentoyoutube.com/-

The most trusted YouTube to MP3 converter tool. It's fast, free, and no download or registration is required!

5. PASTE THE URL FROM DESIRED SONG INTO THE SPACE AS SHOWN BELOW

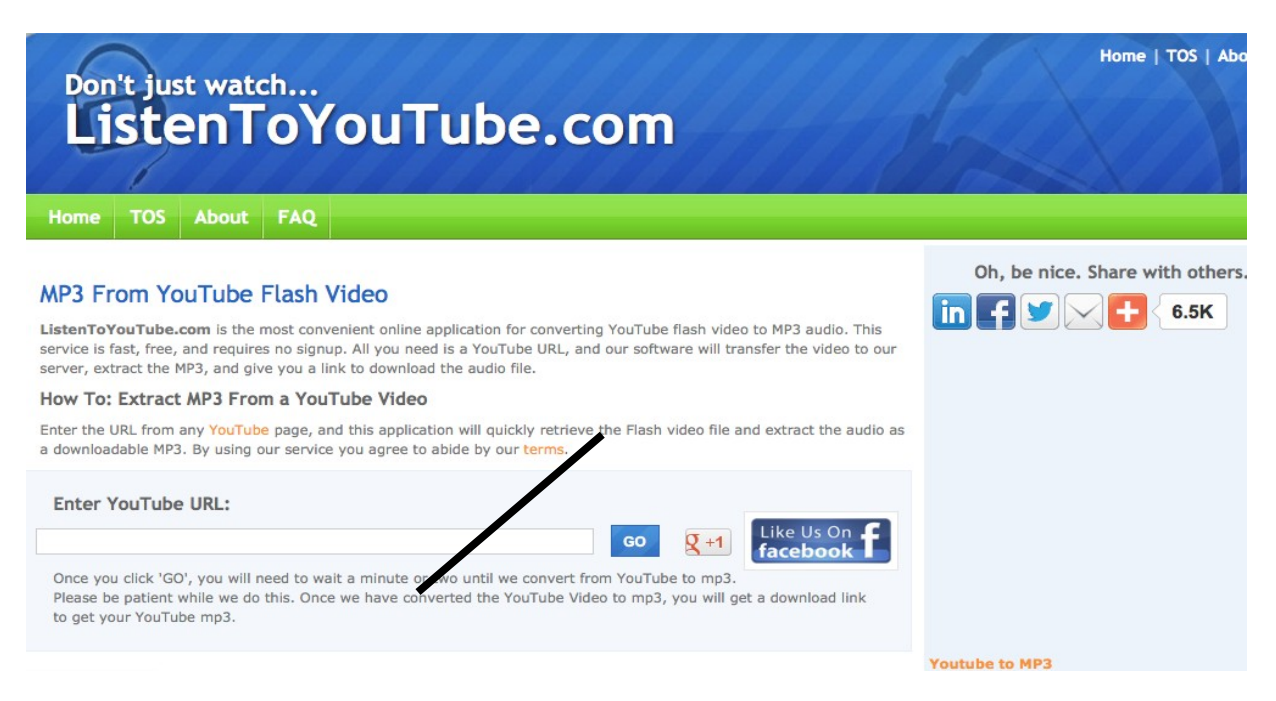

## 6. CLICK GO

## 7. SONG WILL LOAD AND SCREEN WILL CHANGE AS FOLLOWS

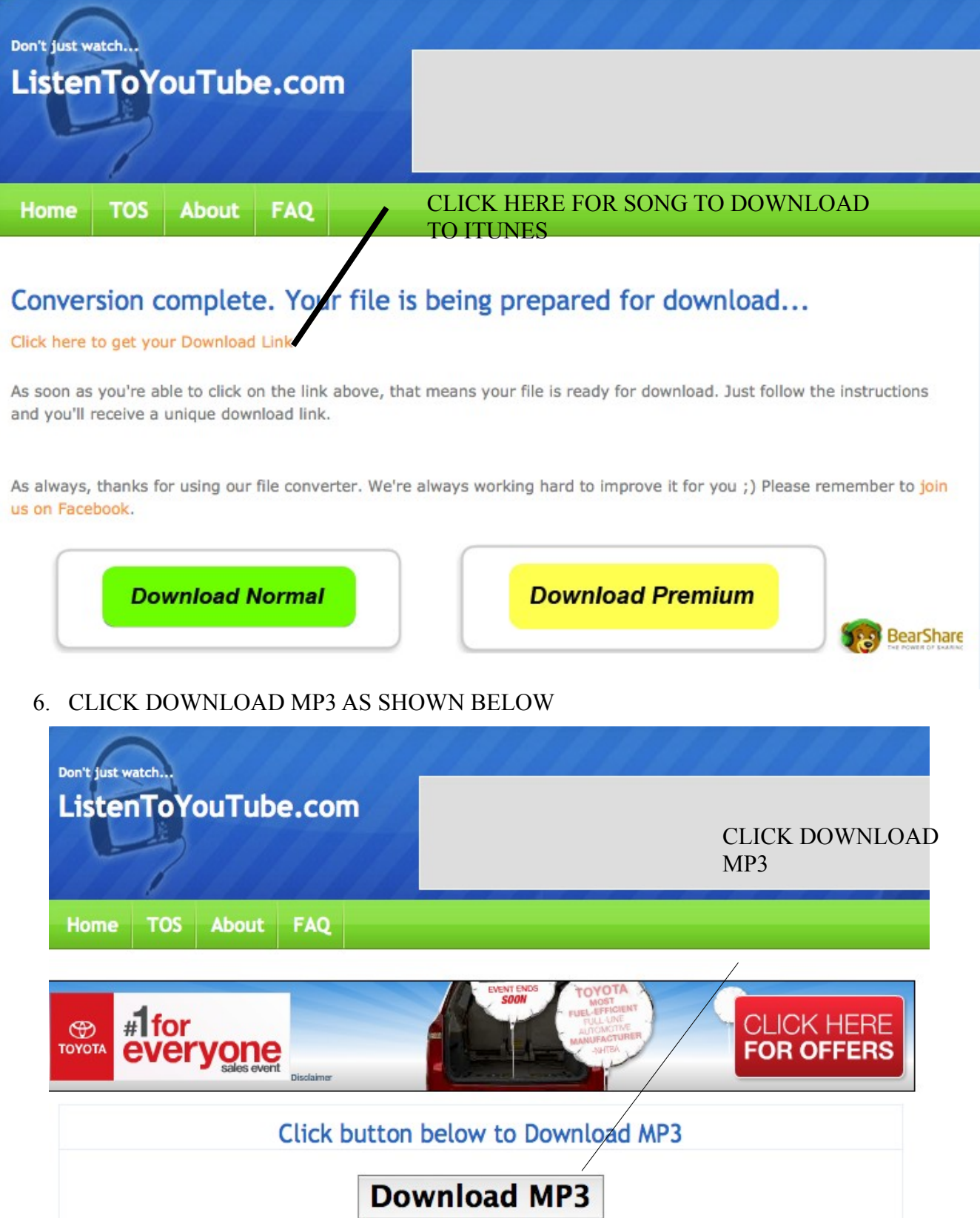

CLICK SAVE FILE

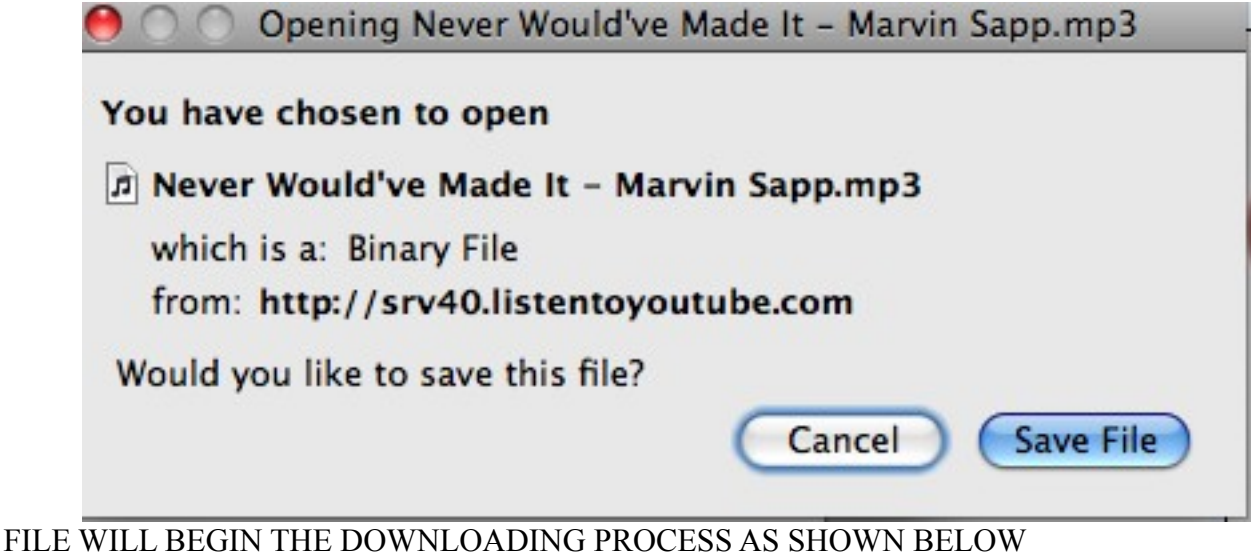

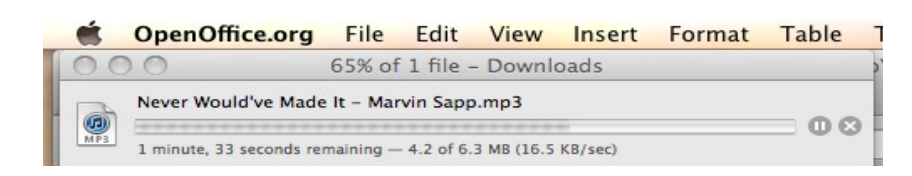

 ONCE COMPLETED DOUBLE CLICK ON THE ICON. YOU WILL BE GIVEN A DIALOG BOX AS SHOWN BELOW CLICK ON AGREE

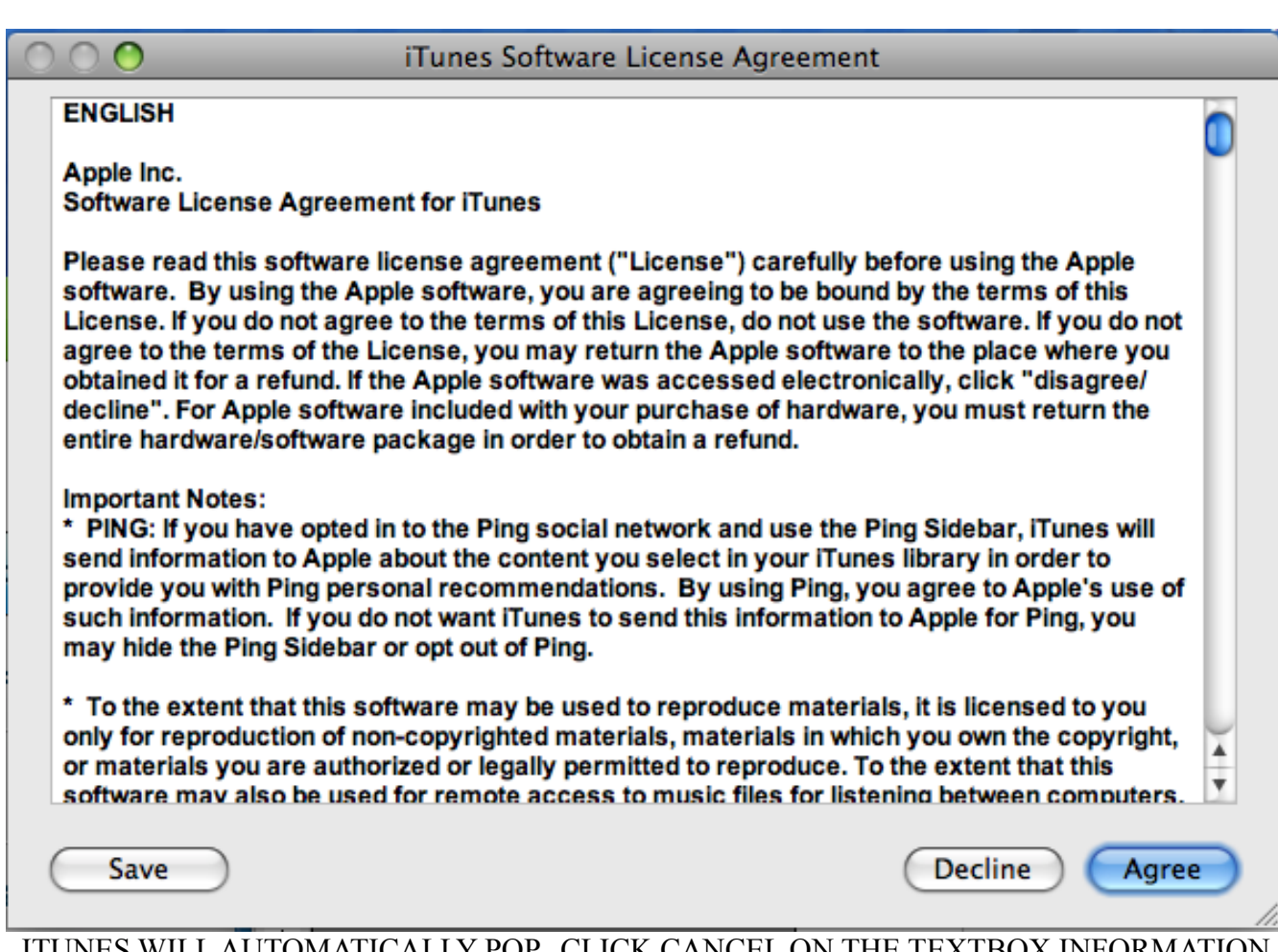

 ITUNES WILL AUTOMATICALLY POP. CLICK CANCEL ON THE TEXTBOX INFORMATION AND SONG WILL AUTOMATICALLY BE DOWNLOADED TO ITUNES.

TO SAVE ON A FLASHDRIVE RIGHTMOUSE CLICK AND PLACE IN A FOLDER.